# **INSTRUCTIONS POUR CRÉER DES ÉTIQUETTES TISSÉES - COTON BIOLOGIQUE en Illustrator**

#### Dessin sur fond

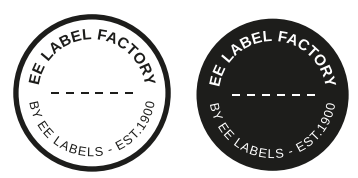

## **1 TAILLE MINIMALE DU POINT**

- Lignes: 0.5 mm
- Police normale sans-serif : 2 mm
- Police normale avec serif : 5 mm

# **2 CONVERTIR DU TEXTE EN CONTOURS DE LETTRES**

- sélectionnez le texte
- choisissez le texte du menu déroulant en haut
- cliquez sur créer des contours de lettres

## **3 ENREGISTRER LE FICHIER**

- exportez en TIFF, RGB, min. 360 dpi, anti-crénelage: aucun compression LZW, (n'intégrez pas le profil ICC)

#### **4 TELECHARGER**

- Vous pouvez commander vos étiquettes dès maintenant!

# **EE LABEL FACTORY**